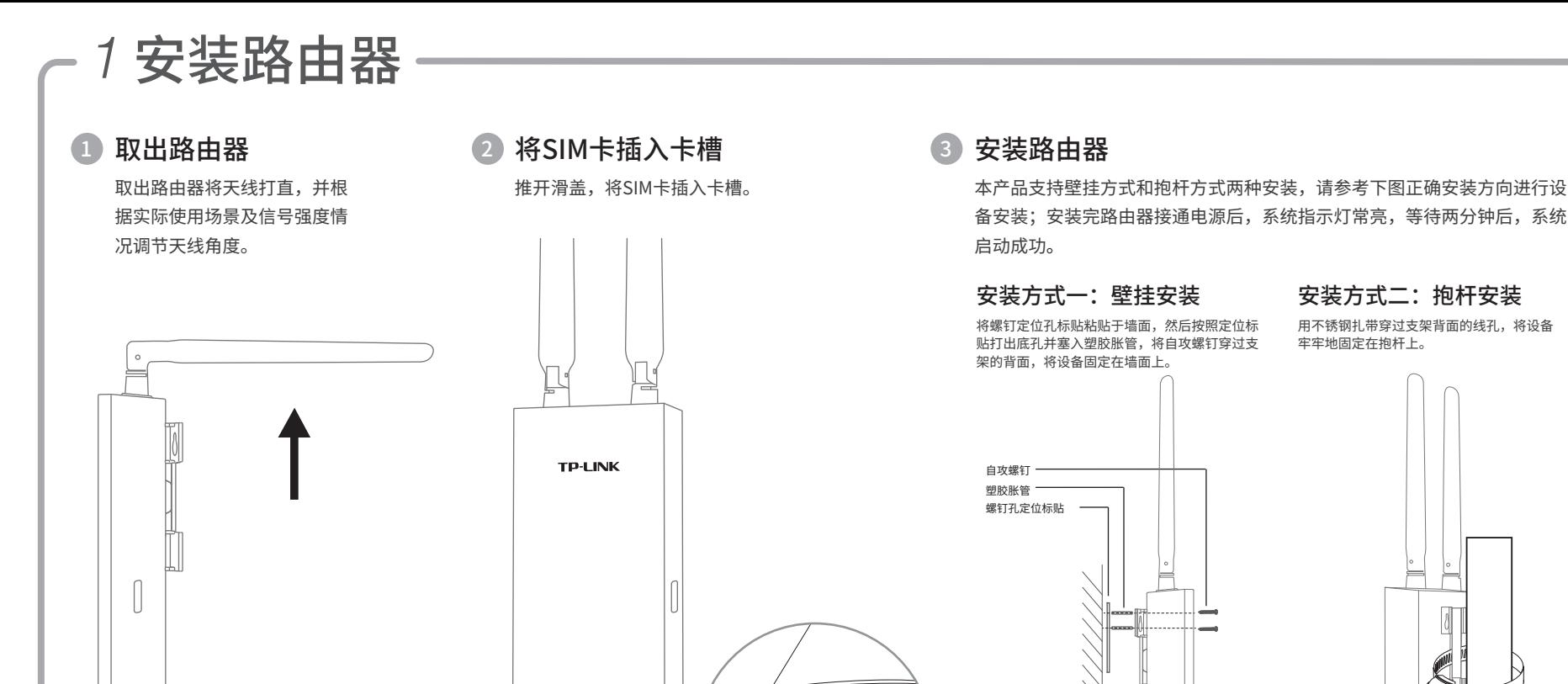

**omin** 

vuu

# **TP-LINK®**

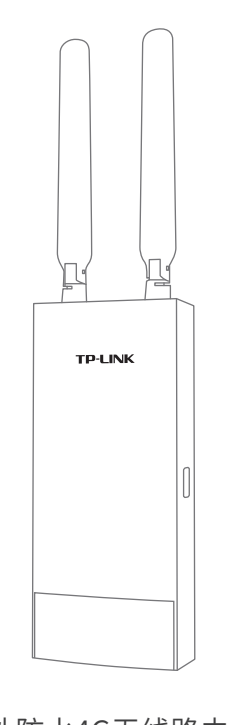

 室外防水4G无线路由器 TL-TR903 快速安装指南

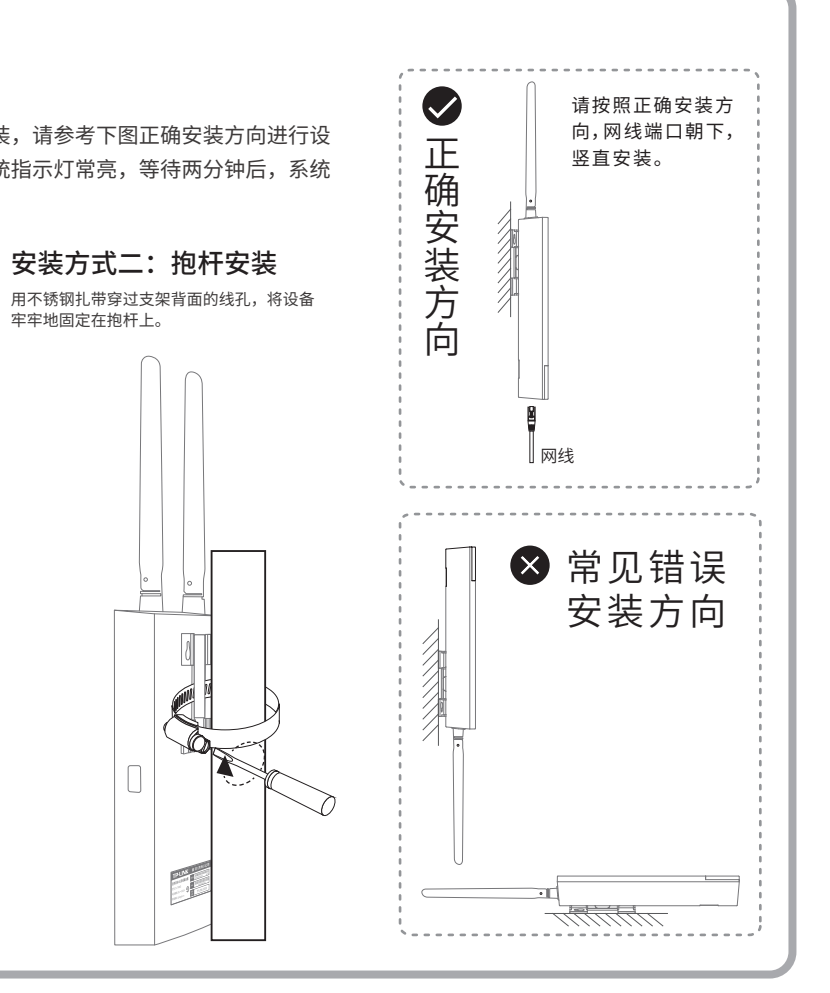

注意:本指南中产品图片仅为示意,天线数量,端口数量、类型和位置等请以实际机型为准。

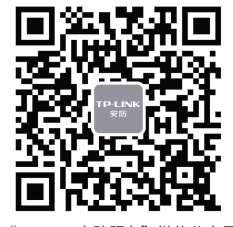

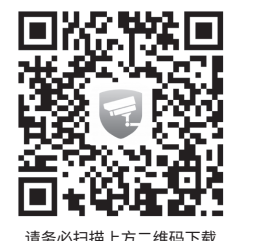

「IP-LINK安防服务」微信公众号 请务必扫描上万二维码下载<br>最新"TP-LINK安防"APP!

# 4G参数

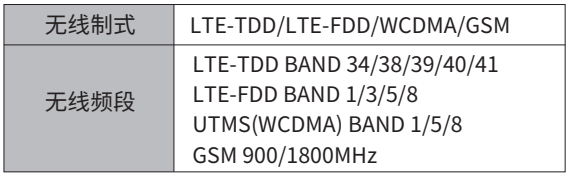

# 系统指示灯闪烁规则

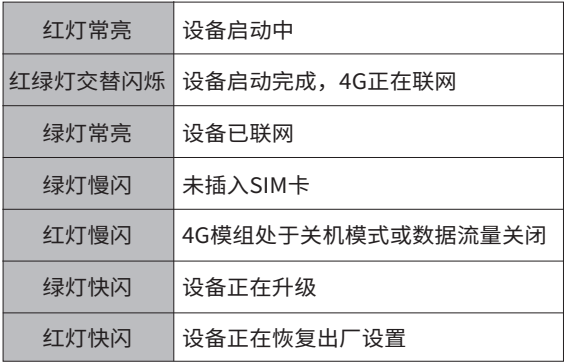

连接完成后,请检查路由器指示灯是否正常; 如果指示灯显示不正常,请检查连接是否正确。

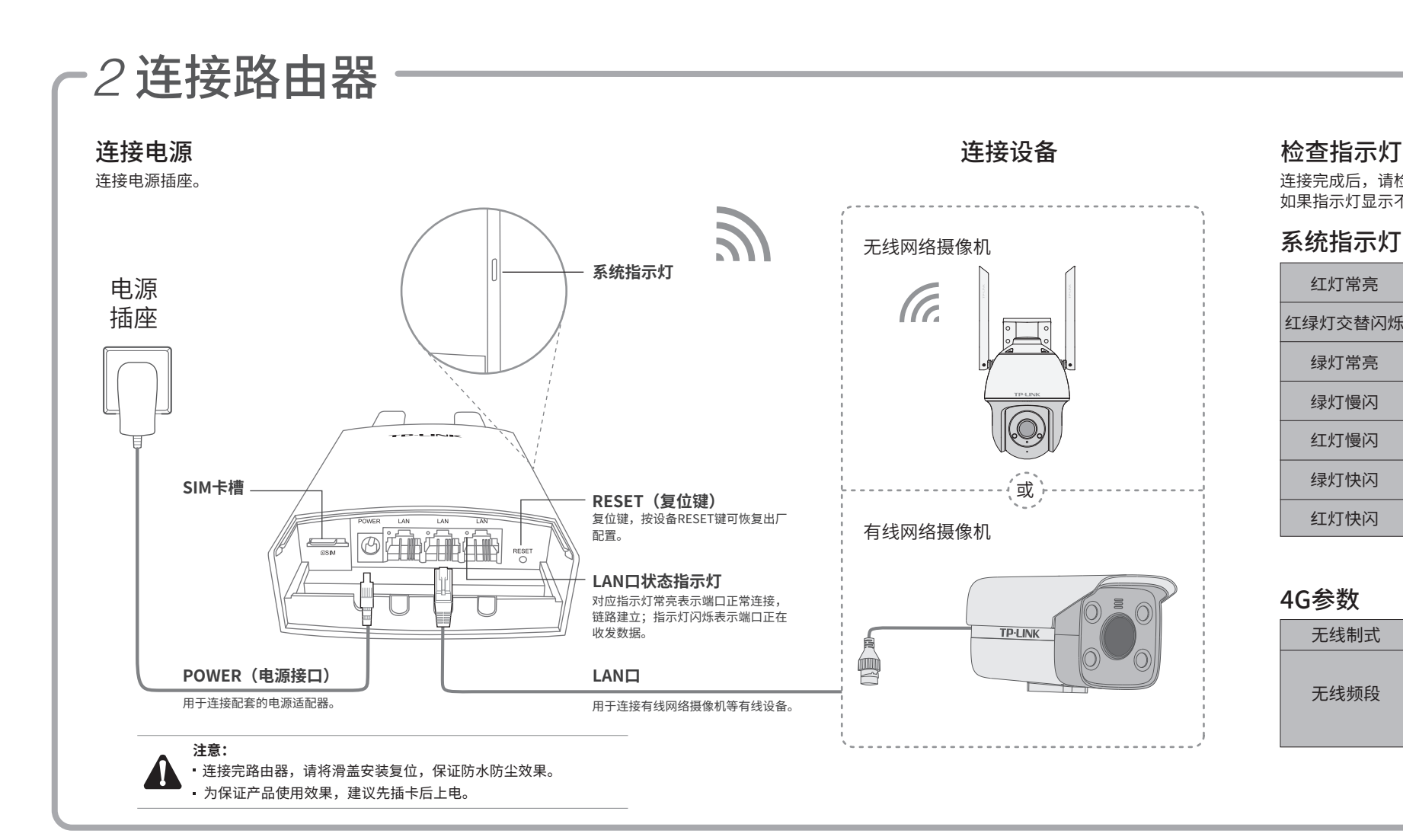

未经普联技术有限公司明确书面许可,任何单位或个人不得擅自仿制、复制、誊抄或转译本 手册部分或全部内容,且不得以营利为目的进行任何方式(电子、影印、录制等)的传播。 声明 Copyright © 2020 普联技术有限公司版权所有,保留所有权利。

TP-LINK<sup>®</sup>为普联技术有限公司注册商标。本手册提及的所有商标, 由各自所有 人拥有。本手册所提到的产品规格和资讯仅供参考,如有内容更新,恕不另行通知。 除非有特殊约定,本手册仅作为使用指导,所作陈述均不构成任何形式的担保。

地址:深圳市南山区深南路科技园工业厂房24栋南段1层、3-5层、28栋北段1-4层 公 司 网 址:www.tp-link.com.cn 普联技术有限公司 技术支持热线:400-8830-630 TP-LINK TECHNOLOGIES CO., LTD

# 产品保修卡

尊敬的客户,您好!

- 请确保计算机为"自动获得IP地址"和"自动获得DNS服务器地址"。
- 请确保计算机连接的是路由器的LAN口,并且路由器和计算机网口相应的指示灯已亮起。
- 请打开IE浏览器,在菜单栏选择"工具"→"Internet选项",然后单击"连接"按钮, 确认选择"从不进行拨号连接",单击"局域网设置",确认所有选项均无勾选。

# 一、下列情况不属于免费维修范围,普联技术有限公司可提供有偿服务,敬请注意:

# 特别说明:

- 请确保上网设备已连接路由器无线网络。
- 请尝试关闭并重新打开浏览器、清除浏览器缓存或者更换不同的浏览器。
- 请更换另一台上网设备进行尝试,若为有线连接,也可尝试更换网线。
- 将路由器重新上电。
- 如果经过上述操作仍无法解决问题,请拨打技术支持热线400-8830-630。

在您送修产品之前,请致电我公司技术支持热线:400-8830-630,以确认产品故障。您也可以发 送邮件至**fae@tp-link.com.cn**寻求技术支持。同时我们会在第一时间内将研发出的各产品驱动程 序、最新版本升级软件发布在我们的官方网站:**www.tp-link.com.cn**,方便您免费下载。

#### 二、技术支持和软件升级服务:

# 四、在国家法律法规的范围内,本承诺的解释权、修改权归普联技术有限公司。

# 承蒙惠顾TP-LINK产品,谨致谢意!为保障您的权益,请您在购机后仔细阅读 以下内容:

#### 更多详细资料请查询TP-LINK官方网站

### 三. TP-LINK产品售后服务承诺:一年保修

# 常见问题

#### 无法打开路由器的管理界面(tplogin.cn)怎么办?

- ○:表示该有害物质在该部件所有均质材料中的含量均在 GB/T 26572规定的限量要求以下。
- 表示该有害物质至少在该部件的某一均质材料中的含 : 量超出GB/T 26572规定的限量要求。(但该项目仅在 一个可以,<br>库存或已加工产品中有少量应用,且按照计划正在进 行环保切换,切换后将符合上述规定。)

#### 若通过有线连接登录

# 若通过无线连接登录

- 未按使用说明书要求安装、使用、维护、保管导致的产品故障或损坏;
- 已经超出保换、保修期限;
- 擅自涂改、撕毁产品条形码;
- 未经普联技术有限公司许可,擅自改动本身固有的设置文件或擅自拆机修理;
- 意外因素或人为行为导致产品损坏,如对准强光聚焦、输入不合适电压、高温、进水、机械破 坏、摔坏、产品严重氧化或生锈等;
- 客户发回返修途中由于运输、装卸所导致的损坏;
- 因不可抗拒力如地震、火灾、水灾、雷击等导致的产品故障或损坏; 其他非产品本身设计、技术、制造、质量等问题而导致的故障或损坏。

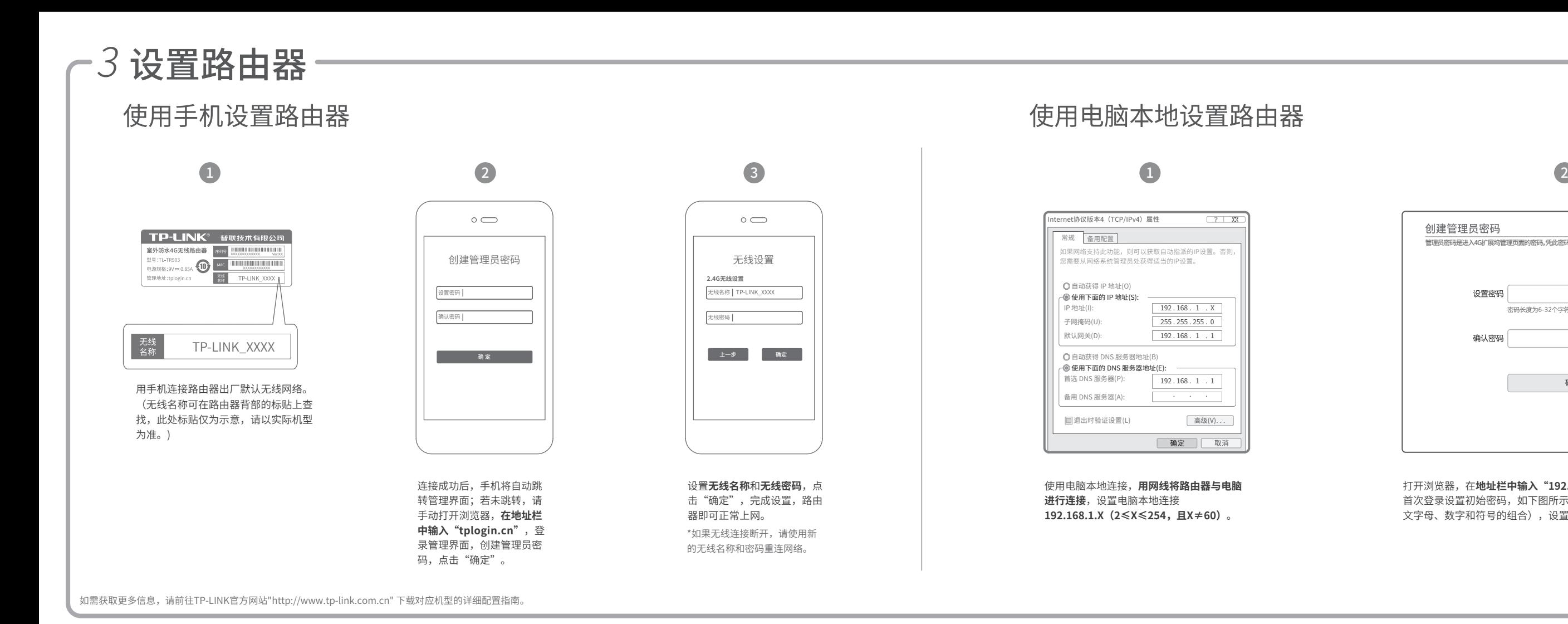

# 有毒有害物质含量声明

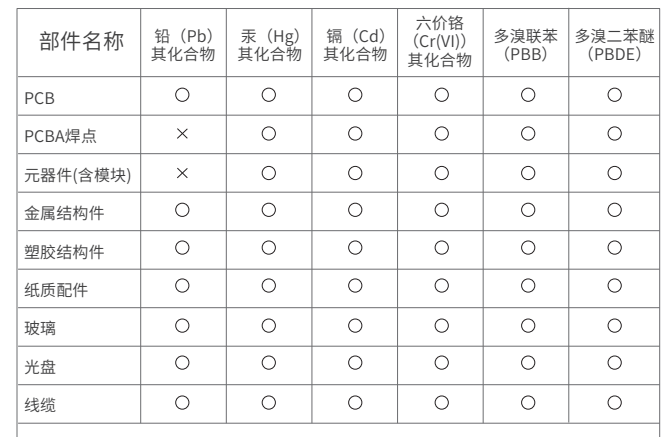

此环保使用期限只适 用于产品在用户手册 规定的条件下工作。

**400** 

# 本表格依据SJ/T 11364的规定编制。

- 外置电源保换期为1年,电池保换期为6个月,鼠标保换期为3个月。如因用户使用不当或意外因 素,造成电源适配器或电池有明显的硬物损伤、裂痕、断脚、严重变形,电源线破损、断线、裸 芯等现象则不予保换,用户可另行购买。
- 保修保换仅限于主机,包装及各类连线、软件产品、技术资料等附件不在保修保换范围内。无线 外置天线及光纤头元器件保修期为3个月。
- 若产品购买后的15天内出现设备性能问题,且外观无划伤,可直接更换新产品。在免费保换期间 ,产品须经过普联技术有限公司检测,确认故障后,将更换同一型号或与该产品性能相当的返修 良 品,更换下来的瑕疵产品归普联技术有限公司所有;无故障产品,将原样退回。
- 在我们的服务机构为您服务时,请您带好相应的发票和产品保修卡; 如您不能出示以上证明,该 产品的免费保修期将自其生产日期开始计算。如产品为付费维修,同一性能问题将享受自修复之 日起三个月止的免费保修期,请索取并保留好您的维修凭证。
- 经普联技术有限公司保换、保修过的产品将享受原始承诺质保的剩余期限再加三个月的质保期。
- 返修产品的邮寄费用由发送方单向负责。
- 经销商向您作出的非普联技术有限公司保证的其它承诺,普联技术有限公司不承担任何责任。

# 手机、平板电脑和笔记本使用无线无法上网怎么办?

# 如何将路由器恢复出厂设置?

在通电状态下,按住路由器后面板的"RESET"按键直到系统指示灯闪烁后松开。 (注意:恢复出厂设置后路由器的配置参数将被全部清除,需要重新对路由器进行 配置。)

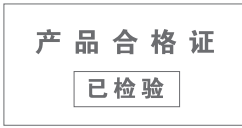

- 请确认您的设备无线功能处于正常状态,如无线开关已经打开、可以搜索到无线信号。
- 请确认无线路由器设置正确,无线名称请不要使用中文或者特殊字符。
- 请确认进行无线连接时,选择的无线名称和填写的无线密码正确(注意区分大小写)。 如果经过上述操作仍无法解决问题,请将路由器恢复出厂设置或拨打技术支持热线 400-8830-630。

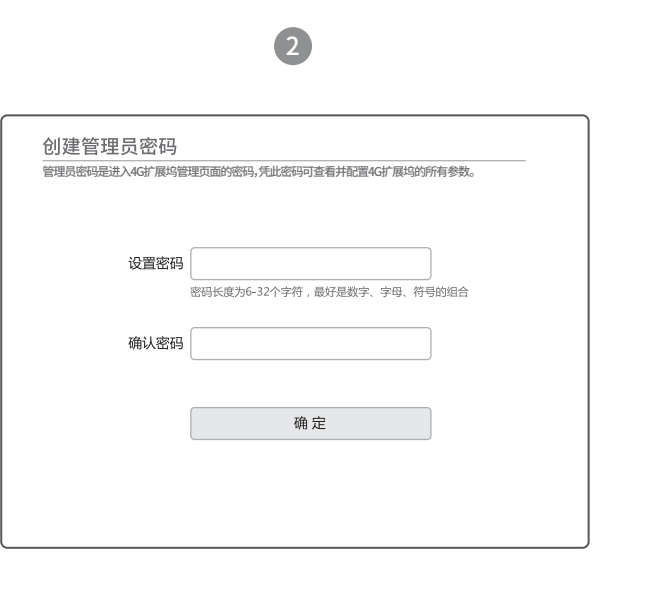

1.雷雨天气请将路由器电源及所有连线拆除,以免遭雷击破坏。

2.远离热源,保持通风。

3.在储存、运输和运行环境中,请注意防水。

#### 警告

4.使用路由器附带的电源适配器。

5.为保证4G路由器的防水性能,请勿将其倒置、平放或斜放。

6.请确保产品安装之处有4G信号,本产品支持的网络制式见4G参数表。

打开浏览器,在**地址栏中输入"192.168.1.1"**,登录管理界面。 首次登录设置初始密码,如下图所示,密码长度不得少于6位(包括英 文字母、数字和符号的组合),设置完成点击"确定"。